## Change Order

After selecting a customer/job from the Open Job Tab, select the Enter Change Order Icon and enter any additional cost to be added to your original contract Price. The additional amount will then be added to your original contract price and can be reviewed by opening the Reports Tab and selecting the Change Order Icon. You may also select the Edit/Delete Change Order button to edit any added cost.

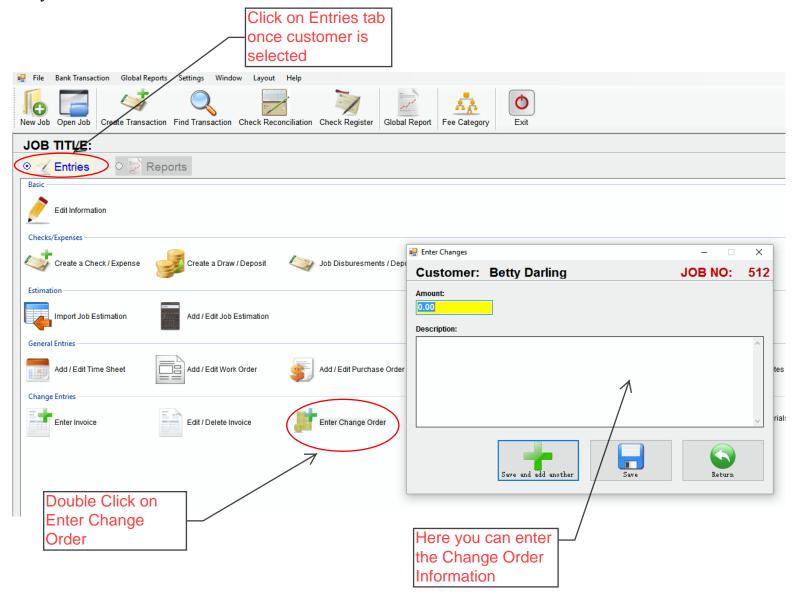